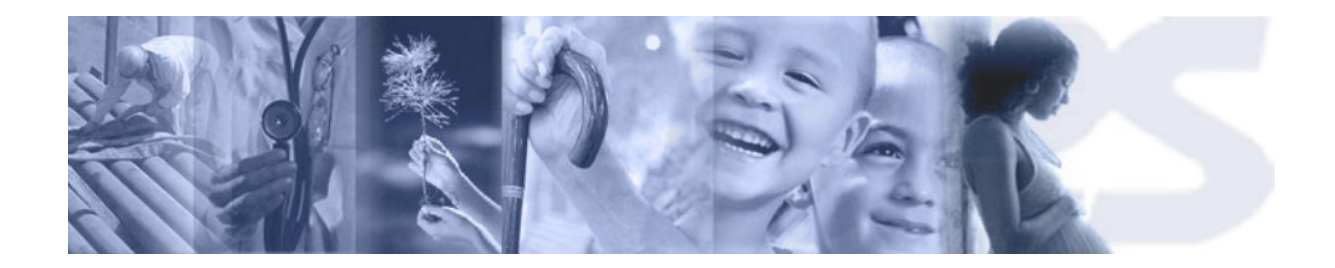

# Preguntas frecuentes

J Registro de Actividades, Condiciones de Trabajo y Personas

 **Diciembre 2021** 

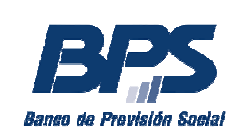

# **TEMAS**

- **1. Consultas de alta de actividad.**
- **2. Consultas de baja de actividad.**
- **3. Consultas de anulaciones o errores en ingreso de actividades.**
- **4. Consultas de actividades de la empresa, constancias.**
- **5. Consultas de modificaciones de seguro de salud.**
- **6. Consultas de Condiciones de Trabajo de la Planilla de Trabajo Unificada.**
- **7. Consultas de multas y reintegros mutuales.**
- **8. Consultas de vínculos.**
- **9. Consultas de ingreso de documentos de personas.**
- **10.Vías de contacto**

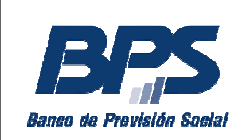

# **1. Consultas de alta de actividad.**

- ¿Qué hago si al momento de seleccionar la persona para ingresar la actividad me sale el mensaje "Documento no activo en la base de datos"? Ver respuesta en el punto 9.
- ¿Por qué sale el mensaje "Acumulación laboral ya existente para la Persona/Empresa/Período" al ingresar la actividad? Este mensaje se emite cuando ya existe una actividad ingresada con la misma acumulación y período, las causas pueden ser:
	- o Ya se ingresó previamente la actividad, esto se puede verificar mediante la consulta "Por Empresa" consultando por el documento de la persona desmarcando la opción por defecto "Solo empleados activos" para que traiga las actividades dadas de baja.
	- o Ya existe en el mismo mes de cargo una actividad con esa misma acumulación laboral, si la persona tiene 2 períodos de actividad distintos en el mismo mes de cargo deberán identificarse con distintos números de acumulación laboral.
- ¿Por qué sale el mensaje "Persona con actividad previa con causal de egreso 80" y no puedo ingresar un alta de actividad?

Mensualmente se ejecuta un proceso que da de baja de oficio con causal 80 - Baja por omisión de declaración en nóminas (para uso exclusivo del B.P.S.) ante la falta de declaración del trabajador en nóminas o por falta de pagos en el caso de servicio doméstico.

De acuerdo al caso, se deberá cambiar la causal de baja por la que corresponda, modificar la fecha de ingreso por la correcta, solicitar la anulación de la actividad que no corresponde o levantar la baja declarando las nóminas faltantes y realizando los pagos o declaraciones de no pago correspondientes.

- o Error en la fecha de ingreso se envía un formulario de modificación a través del servicio Consúltenos seleccionando el motivo Gestión de Afiliaciones - GAFI solicitando que se respete la fecha de transacción original y modificando el mes de ingreso, se calculará la multa teniendo en cuenta la fecha de ingreso correcta y la fecha de transacción inicial.
- Modificación de causal de egreso se envía un formulario de modificación a través del servicio Consúltenos seleccionando el motivo Gestión de Afiliaciones - GAFI para modificar la causal de baja si existe aguinaldo por egreso en caso de corresponder. Si no existe aguinaldo por egreso (se exceptúa aportación 4 Construcción), se solicita la modificación a través del servicio en línea "Iniciar solicitudes de trámites de ATYR" con el motivo "Rectificativa de Montos" agregando documentación probatoria de fecha y causal de egreso (recibos, nota de renuncia, actas o conciliaciones ante MTSS o juzgado, nota del trabajador),

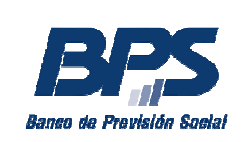

presentando las rectificativas y en caso de tratarse de período prescrito renuncia a la prescripción.

o Anulación de baja 80 - para anular la baja 80 la empresa debe presentar presencialmente las rectificativas o nóminas declarando a la persona en los meses faltantes. Debe presentarse el titular, representante o apoderado.

Si se trata de período prescrito se solicita a través del servicio en línea "Iniciar solicitudes de trámites de ATYR" con el motivo "Rectificativa de Montos" agregando documentación probatoria de fecha y causal de egreso (recibos, nota de renuncia, actas o conciliaciones ante MTSS o juzgado, nota del trabajador), presentando las rectificativas y presentar la renuncia a la prescripción.

En servicio doméstico para anular la baja 80 el titular, representante o apoderado de la empresa debe presentarse presencialmente en ATyR para regularizar las nóminas y pagos faltantes.

o Anulación de actividad por no corresponder - Se envía un formulario de anulación de actividad a través del servicio Consúltenos seleccionando el motivo Gestión de Afiliaciones - GAFI indicando que se quiere anular el alta de actividad.

#### - ¿Cómo ingreso el alta de un director de SA?

Las actividades de los directores de SA no se cargan automáticamente en GAFI con el registro de los titulares en Registro de Contribuyentes y no es posible ingresarlos por la funcionalidad de GAFI, cabe destacar que BPS no exige el registro de las actividades y nóminas de directores de SA a menos que tengan remuneración. La declaración de los mismos se ingresa a través de la declaración de las respectivas nóminas. Si se debe ingresar un director que no se había declarado previamente y existen períodos de nóminas que se solapan con el período de actividad del director deberán realizarse rectificativas de nóminas para ingresarlo en forma retroactiva. En la primer nómina declarada puede ingresarse el director con la fecha de ingreso a la empresa aunque sea anterior.

# **2. Consultas de baja de actividad.**

#### - ¿Por qué sale el mensaje "Actividad inexistente" al ingresar la baja de actividad?

Este mensaje se emite cuando no existe una actividad vigente para la persona y empresa seleccionadas. Ingresando a la consulta "Por Empresa" se puede obtener las actividades dadas de baja del trabajador

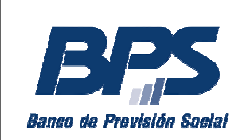

perteneciente a la empresa desmarcando la opción por defecto "Solo empleados activos".

# ¿Cómo ingreso la baja de un director de SA?

Las bajas de actividades de los directores de SA no se cargan automáticamente en GAFI con la actualización en Registro de Contribuyentes y no es posible ingresar bajas por la funcionalidad de GAFI. La baja de los mismos se ingresa a través de la declaración de la baja en las respectivas nóminas, si se trata de una baja retroactiva con un período de nóminas deberá ingresarse la rectificativa dando la baja y eliminando las líneas posteriores.

En caso de tener una actividad vigente de director en GAFI, no tener nóminas posteriores a la fecha de baja y figurar el cese a nivel del Registro de Contribuyentes, se puede enviar un formulario de baja de actividad a través del servicio Consúltenos seleccionando el motivo Gestión de Afiliaciones – GAFI para que se registre el cese.

Por consultas en validación de nóminas se pueden realizar a través del Consúltenos – Tema Empresarios – Motivo Recaudación\_Mesa de Ayuda.

#### **3. Consultas de anulaciones o errores en ingreso de actividades.**

#### - ¿Cómo puedo corregir la fecha de ingreso de un dependiente si me equivoqué en el mes de alta?

Si se equivocó en el mes de ingreso al ingresar el alta y está dentro del plazo para el alta lo puede modificar directamente por GAFI sin generar multas. Si ya pasó el plazo del alta, se envía un formulario de modificación a través del servicio Consúltenos seleccionando el motivo Gestión de Afiliaciones – GAFI, solicitando que se respete la fecha de transacción original y modificando el mes de ingreso, se recalculará si la transacción tiene multa en teniendo en cuenta la fecha de ingreso y la de transacción inicial.

#### - ¿Cómo puedo corregir la fecha de egreso de un dependiente si me equivoqué en el mes de baja?

Si se equivocó en el mes de egreso al ingresar la baja y está dentro del plazo para la baja lo puede modificar directamente por GAFI sin generar multas. Si ya pasó el plazo de la baja, envía un formulario de modificación a través del servicio Consúltenos seleccionando el motivo Gestión de Afiliaciones -GAFI solicitando que se respete la fecha de transacción original y modificando el mes de egreso, se calculará la multa teniendo en cuenta la fecha de egreso y la de transacción inicial.

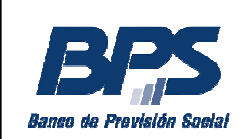

- ¿Cómo puedo anular una actividad ingresada por error o porque el empleado no se presentó a trabajar?

Se envía un formulario de anulación de actividad a través del servicio Consúltenos seleccionando el motivo Gestión de Afiliaciones -GAFI indicando que se quiere anular el alta de actividad.

En el caso de Servicio Doméstico se puede enviar el formulario de anulación de actividad de GAFI a la casilla serviciodomesticomodificaciones@bps.gub.uy o por el Consúltenos seleccionando el motivo Servicio Doméstico indicando que se quiere anular el alta de actividad.

¿Cómo puedo anular una baja de actividad ingresada por error? Se envía un formulario de anulación de actividad a través del servicio Consúltenos seleccionando el motivo Gestión de Afiliaciones -GAFI indicando que se quiere anular la baja de actividad. En el caso de Servicio Doméstico se puede enviar el formulario de anulación de actividad de GAFI a la casilla serviciodomesticomodificaciones@bps.gub.uy o por el Consúltenos seleccionando el motivo Servicio Doméstico indicando que se quiere anular la baja de actividad (el trámite puede variar dependiendo de la antigüedad de la baja y si deben rectificarse o generarse nóminas).

¿Cómo corrijo el alta si me equivoqué en el número de empresa del trabajador?

Se envía un formulario de anulación de actividad a través del servicio Consúltenos seleccionando el motivo Gestión de Afiliaciones -GAFI e indicando que se quiere anular el alta de actividad por la empresa incorrecta y simultáneamente ingresar el alta de actividad por la empresa correcta. En estos casos si la actividad de la empresa correcta se ingresa por BPS se puede respetar la fecha de transacción del alta de actividad por la empresa incorrecta.

- ¿Cómo corrijo el alta si me equivoqué en el documento del trabajador? Se envía un formulario de anulación de actividad a través del servicio Consúltenos seleccionando el motivo Gestión de Afiliaciones -GAFI indicando que se quiere anular el alta de actividad de la persona incorrecta y simultáneamente se envía el alta de actividad de la persona correcta. En este caso aplicaría la multa por alta tardía del trabajador correcto.
- ¿Dónde encuentro los formularios de GAFI?

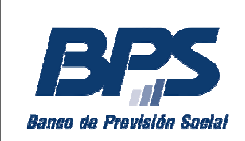

En la pantalla principal de BPS en la esquina superior derecha se encuentra un menú Recursos donde se puede seleccionar Formularios y ahí dentro están los formularios de GAFI. También por la sección Empresarios seleccionando Declarar al Personal, luego Registro de Afiliaciones GAFI y ahí se ingresa a Formularios GAFI.

# **4. Consultas de actividades de la empresa, constancias.**

- ¿Por qué no visualizo los dependientes dados de baja en la consulta de actividades por empresa?

Desmarque en la consulta la opción por defecto "Solo empleados activos" para ver las personas dadas de baja.

- ¿Cómo reimprimo una constancia de una transacción en GAFI?

Ingresando al servicio en línea Registro de afiliaciones – GAFI tenemos la consulta "Por Empresa" donde se puede obtener las actividades de los trabajadores pertenecientes a la empresa. Posee filtros por persona, por períodos ingresando Fecha Desde y/o Fecha Hasta y por empleados activos, para ver las personas dadas de baja se debe desmarcar esta última opción. En el listado de actividades de la parte inferior de la pantalla pueden observarse distintos links o vínculos que permiten consultar el detalle de la información de cada trabajador. Accediendo al link "Ver" en la columna "Constancias" se accede a las constancias de altas, bajas y modificaciones de actividad. Se pueden reimprimir las constancias o descargarla en un archivo .pdf.

#### **5. Consultas de modificaciones de seguro de salud.**

- ¿Cómo modifico el seguro de salud?
	- Se puede modificar el seguro de salud de trabajadores dependientes y no dependientes a través de la funcionalidad de Modificación de Actividad de GAFI cuando no se modifican períodos con nóminas. Las modificaciones de la aportación servicio doméstico se realizan a través de las funcionalidades de Servicio Doméstico, por mayor información consultar en la web el punto "Modificaciones de Datos" dentro de Trabajo Doméstico donde se indican los diferentes trámites y canales de contacto.
- ¿Cómo corrijo el seguro de salud si se reportan errores al modificarlo? En estos casos se pueden verificar los errores en el link "Ver detalle histórico" cuando se está intentando modificar el seguro de salud en

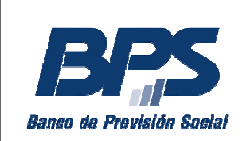

GAFI, en el reporte dentro del bloque de datos "Períodos con error" se indican los períodos que deben corregirse. Si son períodos retroactivos con nóminas deben enviarse los archivos de las rectificativas a través del Consúltenos – Tema Empresarios – Motivo Recaudación\_Mesa de Ayuda.

Por consultas puntuales puede dirigirse a través del servicio Consúltenos seleccionando el motivo Gestión de Afiliaciones – GAFI, se debe indicar el documento de la persona, el número de empresa y el detalle del error.

# **6. Consultas de Condiciones de Trabajo de la Planilla de Trabajo Unificada.**

- ¿Cómo ingreso las Condiciones de Trabajo de la Planilla de Trabajo Unificada si no se completaron al momento de ingresar el alta de actividad en GAFI?

Con la funcionalidad de Modificación de Actividad de GAFI es posible ingresar o modificar la información de las Condiciones de Trabajo del dependiente. Se confirmará el primer paso sin realizar ninguna modificación de los datos de actividad y a continuación se modificarán los datos de Condiciones de Trabajo.

¿Puedo ingresar las Condiciones de Trabajo de la Planilla de Trabajo Unificada en forma masiva?

Sí, mediante la funcionalidad "Transacción Masiva de Condiciones de Trabajo" se permite el ingreso de Condiciones de Trabajo en forma masiva, para completar o actualizar la Planilla de Trabajo Unificada.

Se permite el alta masiva de Condiciones de Trabajo para aquellas personas que no tienen ninguno de estos datos ingresados previamente para la actividad de GAFI con la cual se está trabajando.

Se podrá cargar un archivo de texto con extensión .csv para realizar el alta o modificación masiva de Condiciones de Trabajo. El caracter delimitador de sus 39 campos es el punto y coma ";". Estos archivos pueden ser trabajados con algunos programas que manejan hojas de cálculo, se puede levantar el archivo en el programa como una planilla electrónica, trabajarlo y luego guardarlo nuevamente con el formato csv, teniendo en cuenta que el caracter separador es el punto y coma.

La información detallada de las transacciones se encuentra en el Instructivo "Transacción masiva condiciones de trabajo" disponible en la web de BPS.

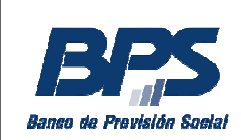

# **7. Consultas de multas y reintegros mutuales.**

- ¿Cuáles son los plazos para declarar al personal?

El plazo para el ingreso de las **altas** es:

Industria y Comercio: 10 días antes del inicio y hasta la fecha de ingreso del trabajador inclusive.

Trabajadores panaderos eventuales (VF64), personal jornalero no estable de la estiba (VF49), personal incluido en Ley 19.787 - jornalero no estable de la estiba (VF 118), personal de la pesca remunerado a la parte (VF39) y trabajadores catering (VF64): dentro de las 24 horas de producido el ingreso del trabajador o hasta la hora 12 del primer día hábil siguiente al ingreso.

Trabajo doméstico: igual que para Industria y Comercio, debiéndose realizar las altas, bajas y modificaciones en ATyR (cobranza descentralizada).

Rurales: 10 días antes de la fecha del inicio y hasta las 72 horas hábiles posteriores al ingreso a la actividad.

Construcción: 10 días antes de la fecha del inicio y hasta las 48 horas hábiles posteriores al ingreso a la actividad.

Civil, Bancaria y Notarial: son los mismos plazos establecidos para Industria y Comercio.

El plazo para el ingreso de las **bajas** es:

5 días hábiles a partir de la fecha de egreso para todo sector de aportación y actividad. Se cuentan los 5 días hábiles posteriores a la baja sin contabilizar el día de la baja.

- ¿Dónde puedo consultar las multas GAFI y los reintegros mutuales generados para mi empresa?

Ingresando al servicio en línea Registro de afiliaciones – GAFI tenemos las consultas "Multas" y "Deuda mutual por empresa" o por el servicio "Consultar deudas mutuales de empresas".

La consulta "Multas" permite visualizar las multas generadas por transacciones tardías de actividades. Los montos son en UR y se ven en la factura como adeudo código 137. Una multa con estado "Pend Carg Cta Emp" no se encuentra cargada en la cuenta de la empresa. El proceso de carga demora aproximadamente un mes desde la generación de la multa.

Una multa que se encuentra en estado "Notificada vigente" pero que fue anulada, figurando la fecha de anulación en el campo "Fecha anula multa", quedará eliminada de la cuenta de la empresa en aproximadamente un mes desde la anulación de la multa.

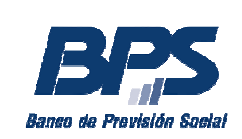

En este caso, si sigue figurando en la factura como adeudo, puede solicitar la emisión manual sin dicha sanción.

La consulta no se actualiza con los pagos de las multas. Este control queda a cargo del contribuyente.

La consulta "Deuda mutual por empresa" permite visualizar las deudas mutuales (reintegros mutuales) generadas para la empresa ingresada.

Filtro por período, es el más utilizado, corresponde a los meses de cargo en los cuales se encuentran cargados los reintegros. Coincide con el mes de cargo que surge en la factura como adeudo (código 77).

Filtro por deuda, corresponde al mes en que se ejecutó el proceso de cálculo de deudas mutuales, incluye el detalle de deudas cargadas en la cuenta de la empresa que puede incluir adeudos de distintos meses de cargo.

Las consultas se pueden realizar a través del servicio Consúltenos, seleccionando el tema Empresarios y motivo Multas GAFI – Reintegro anticipado – Deuda AFMU.

# **8. Consultas de vínculos.**

#### ¿Cómo regularizo vínculos personales en BPS?

o Alta de vínculos – las empresas mediante la funcionalidad Vínculos entre Personas que se encuentra en Mantenimiento de Personas en el servicio Registro de Afiliaciones – GAFI pueden vincular al trabajador con sus hijos y cónyuge (este vínculo no incluye a los concubinos los cuales deberán ser registrados exclusivamente por BPS). En la pantalla se visualizarán solamente los vínculos de cónyuges e hijos de la persona registrados en BPS.

Cónyuge: el vínculo se ingresa desde la fecha que consta en la partida de matrimonio.

Padre/Madre de hijo natural reconocido o legítimo: el vínculo se ingresa desde la fecha de nacimiento que consta en la partida de nacimiento.

Para otorgar amparo a los hijos del cónyuge o concubino, este último debe estar vinculado con sus hijos. La gestión la realiza en BPS con la documentación correspondiente.

La empresa debe conservar la documentación que avala el alta de los vínculos generados (testimonio de partidas de nacimiento y matrimonio, con 30 días de vigencia a excepción de las apostilladas o legalizadas). BPS podrá solicitar esta documentación, cuando lo considere conveniente, para verificar la validez del vínculo ingresado.

Por mayor información consultar en la web los trámites "Ingreso y modificación de vínculos familiares" e "Ingreso y modificación de vínculos de concubinato" donde se indican los diferentes trámites y canales de contacto.

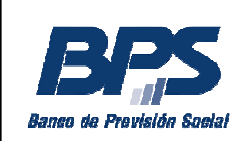

 $\circ$  Baja de vínculos – se realizan exclusivamente en BPS Por mayor información consultar en la web los trámites "Ingreso y modificación de vínculos familiares" y "Ingreso y modificación de vínculos de concubinato" donde se indican los diferentes trámites y canales de contacto.

#### **9. Consultas de ingreso de documentos de personas.**

¿Qué hago si al momento de seleccionar la persona para ingresar la actividad me sale el mensaje "Documento no activo en la base de datos"? Al ingresar un alta de actividad, si la persona no estuviera registrada en la Base de Datos, por la funcionalidad Alta Persona dentro del Menú Mantenimiento Personas se permite el ingreso de la misma para realizar luego la transacción de alta de actividad.

Por defecto, el sistema habilita el ingreso de CI uruguaya, permitiéndose además el ingreso de documentos extranjeros (Tipo de documento DO y PA para países del MERCOSUR y Tipo de documento PA para otros países) y documentos uruguayos fronterizos emitidos por la Dirección Nacional de Migración identificados con el Tipo de documento FR.

El código de país indica el país emisor del documento, no refiere al país de nacimiento de la persona.

Se ingresa nacionalidad "Oriental" para personas nacidas en Uruguay o hijos de uruguayos nacidos en el exterior que en el documento de identidad figure Ley 16.021, "Legal" se utiliza para aquellos extranjeros que tienen la ciudadanía legal, "Extranjero" se utiliza para aquellos extranjeros que no son ciudadanos legales, aplica también para residentes legales y no residentes.

En el ingreso de nombres y apellidos, si son compuestos, se escrituran en un mismo campo, de no existir algún apellido o nombre, se asumen como primeros dejando en blanco los campos siguientes.

Si en la base de personas de BPS existen otros documentos con datos personales parciales o iguales a los que se están ingresando, se desplegará un error que no permitirá el ingreso de la persona. En estos casos deberá reportarse el error a la casilla personasyvinculos@bps.gub.uy con la imagen del documento o pasaporte copiando a la casilla gafi@bps.gub.uy.

Es importante que la empresa no altere los datos personales para poder ingresar a la persona en el día, de otra forma quedaría duplicada la persona en la base de datos generando inconvenientes futuros para la persona y la empresa.

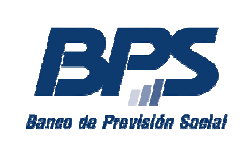

Si la solicitud de cambio se envía a las casillas mencionadas, dentro de los plazos establecidos para el alta de actividad, se puede solicitar que se respete la fecha de transacción para no generar multas ya que el error no es responsabilidad de la empresa, deberá indicarse el error específico que se tuvo al dar de alta el documento.

Los administradores de la base de personas ingresarán el documento o realizarán un cambio de documento. Un ejemplo de cambio de documento son los trabajadores extranjeros que fueron ingresados con documento o pasaporte de otros países al comienzo de su actividad y posteriormente sacan documento de identidad uruguayo para acceder a los beneficios sociales.

¿Cómo cambio el documento de un trabajador que figura en la base de BPS con documento extranjero y obtuvo el documento de identidad uruguayo?

Se envía la copia del documento uruguayo a la casilla personasyvinculos@bps.gub.uy indicando el documento o pasaporte extranjero con el que figura para el cambio.

La información asociada al documento extranjero quedará asociada al documento uruguayo al realizar la sustitución. Una vez realizado el cambio la persona puede acceder a las prestaciones de BPS incluyendo la afiliación mutual.

#### **10.Vías de contacto**

Las consultas, reportes de error y anulaciones de actividades se atenderán exclusivamente a través del Servicio **Consúltenos** – Tema: Empresarios - Motivo: GAFI - Gestión de Afiliaciones. Se debe incluir información que permita identificar el error y la empresa y/o persona por la cual se está consultando.

Por consultas sobre transacciones de **Aportación 48 - Servicio Doméstico**: 08002001 opción 2, a través de ServicioDomesticoModificaciones@bps.gub.uy o por el Consúltenos seleccionando el motivo Servicio Doméstico.

Por consultas en validación de nóminas se pueden realizar a través del Consúltenos – Tema Empresarios – Motivo Recaudación\_Mesa de Ayuda.

Para realizar consultas relativas a la Planilla Unificada de Trabajo están disponibles las siguientes vías de comunicación:

- **-** Utilizando el usuario autenticado, a través del servicio Consúltenos de BPS, ingresando el motivo "Planilla de Trabajo Unificada".
- **-** Casilla de correo exclusiva del MTSS nuevaplanilla@mtss.gub.uy.